## **Harmonogram 2016**

- 27.9. Medalová rešerše
- 4.10 Kratochvíl citování

11.10 Vaculová Hyršlová začátky práce v nové laboratoři, rady a tipy

- 18.10 Hyršl granty
- 25.10 Vaculová Hyršlová prezentace přednáška, poster
- 1.11 Medalová bakalářka
- 8.11 Medalová publikace
- 15.11
- 22.11 prezentace studentů

## **Podmínky získání zápočtu**

• Prezence – max. 2 absence

• Vypracování a přednesení prezentace na téma aktuálně zpracovávané závěrečné práce + handout

# **Zdroje a vyhledávání informací pro vědeckou práci**

Mgr. Jiřina Medalová, Ph.D. jipro@sci.muni.cz

# Zdroje informací

- [knihovny](http://aleph.muni.cz/F) ([http://aleph.muni.cz/F\)](http://aleph.muni.cz/F) [\(http://projekt.cistbrno.cz](http://projekt.cistbrno.cz/))
- internetové databáze
- ostatní (osobní kontakt, žádost o článek…)

# Typy informací

- současný stav dané problematiky
- statistické údaje (WOS)
- praktické informace
- grafická data

# **Principy vyhledávání**

- "Každé 3 dny vzniká zhruba stejné množství dat jako od počátku civilizace do roku 2003." (Jeff Jonas)
- Boolean AND, OR, NOT, NEAR, ()
- Search Engine Math +,-, ""

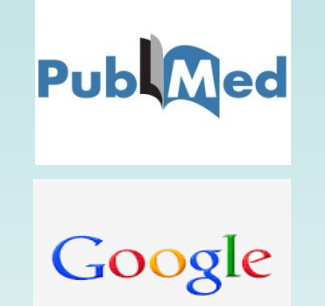

- Pozor na umístění mezery, např. +cell +cycle (hierarchie)
- Používání zástupných symbolů (PubMed \*, aleph ?, IS %)
- Klíčová slova téma bez spojek a předložek a obecných výrazů např.: zdraví prospěšné látky obsažené v lněném semínku
- 
- http://elektra.ff.cuni.cz/ingram/online-manualy/jak-hledat-informacerychle-a-efektivne

## **Současný stav dané problematiky**

#### • [PubMed](http://www.ncbi.nlm.nih.gov/entrez/query.fcgi)

http://www.ncbi.nlm.nih.gov/entrez/query.fcgi

– export a ukládání dat (Clipboard, My NCBI account)

#### • [Informační systém MU](http://ezdroje.muni.cz/)

http://library.muni.cz/ezdroje

- abstrakty, fulltexty, seznamy fulltextových časopisů, knih
- jedno rozhraní pro vyhledávání pro všechny zdroje na MU

### **PubMed – co všechno můžete hledat**

**[Obtain the full text of an article](http://www.ncbi.nlm.nih.gov/guide/howto/obtain-full-text) [Find articles about a topic similar to that in a given article](http://www.ncbi.nlm.nih.gov/guide/howto/find-articles-similar) [Find bioassays in which a given drug is active](http://www.ncbi.nlm.nih.gov/guide/howto/find-bio-assays-active) [Find bioassays that test a particular disease or protein target](http://www.ncbi.nlm.nih.gov/guide/howto/find-bioassays-test) [Find expression patterns](http://www.ncbi.nlm.nih.gov/guide/howto/find-exp-pat) [Compare protein homologs between two microbial genomes](http://www.ncbi.nlm.nih.gov/guide/howto/microbe-genome-homologs) [View/download features around an object or between two objects on a chromosome](http://www.ncbi.nlm.nih.gov/guide/howto/view-features-object) [Download the complete genome for an organism](http://www.ncbi.nlm.nih.gov/guide/howto/dwn-genome) [Find sequenced genomes, including those in progress, for a taxonomic group](http://www.ncbi.nlm.nih.gov/guide/howto/all-genome-projects) [Find a homolog for a gene in another organism](http://www.ncbi.nlm.nih.gov/guide/howto/find-homolog-gene) [View the 3D structure of a protein](http://www.ncbi.nlm.nih.gov/guide/howto/view-3d-struct-prot) [Align two or more 3D structures to a given structure](http://www.ncbi.nlm.nih.gov/guide/howto/align-2-struct) [Find the function of a gene or gene product](http://www.ncbi.nlm.nih.gov/guide/howto/find-func-gene) [Find transcript sequences for a gene](http://www.ncbi.nlm.nih.gov/guide/howto/find-transcript-gene) [Design PCR primers and check them for specificity](http://www.ncbi.nlm.nih.gov/guide/howto/design-pcr-primers) [Obtain genomic sequence for/near a gene, marker, transcript or protein](http://www.ncbi.nlm.nih.gov/guide/howto/obtain-genomic-sequence) [Find the complete taxonomic lineage for an organism](http://www.ncbi.nlm.nih.gov/guide/howto/find-complete-tax-lin) [Generate a Common Tree for a set of taxa](http://www.ncbi.nlm.nih.gov/guide/howto/gen-com-tree) [Learn about the basics of molecular biology and bioinformatics](http://www.ncbi.nlm.nih.gov/guide/howto/learn-basics) [View a mutation site in a 3D structure](http://www.ncbi.nlm.nih.gov/guide/howto/view-mut-3d) [View all SNPs associated with a gene](http://www.ncbi.nlm.nih.gov/guide/howto/view-all-snps) [View genotype frequency data for a gene, disease or SNP](http://www.ncbi.nlm.nih.gov/guide/howto/view-gen-freq) [Find genes associated with a phenotype or disease](http://www.ncbi.nlm.nih.gov/guide/howto/find-gen-phen) [Find human variants associated with a phenotype or disease as reported in the literature](http://www.ncbi.nlm.nih.gov/guide/howto/find-snp-phen) [Find human variants with a clinical association in the SNP database](http://www.ncbi.nlm.nih.gov/guide/howto/find-clinical-snp)**

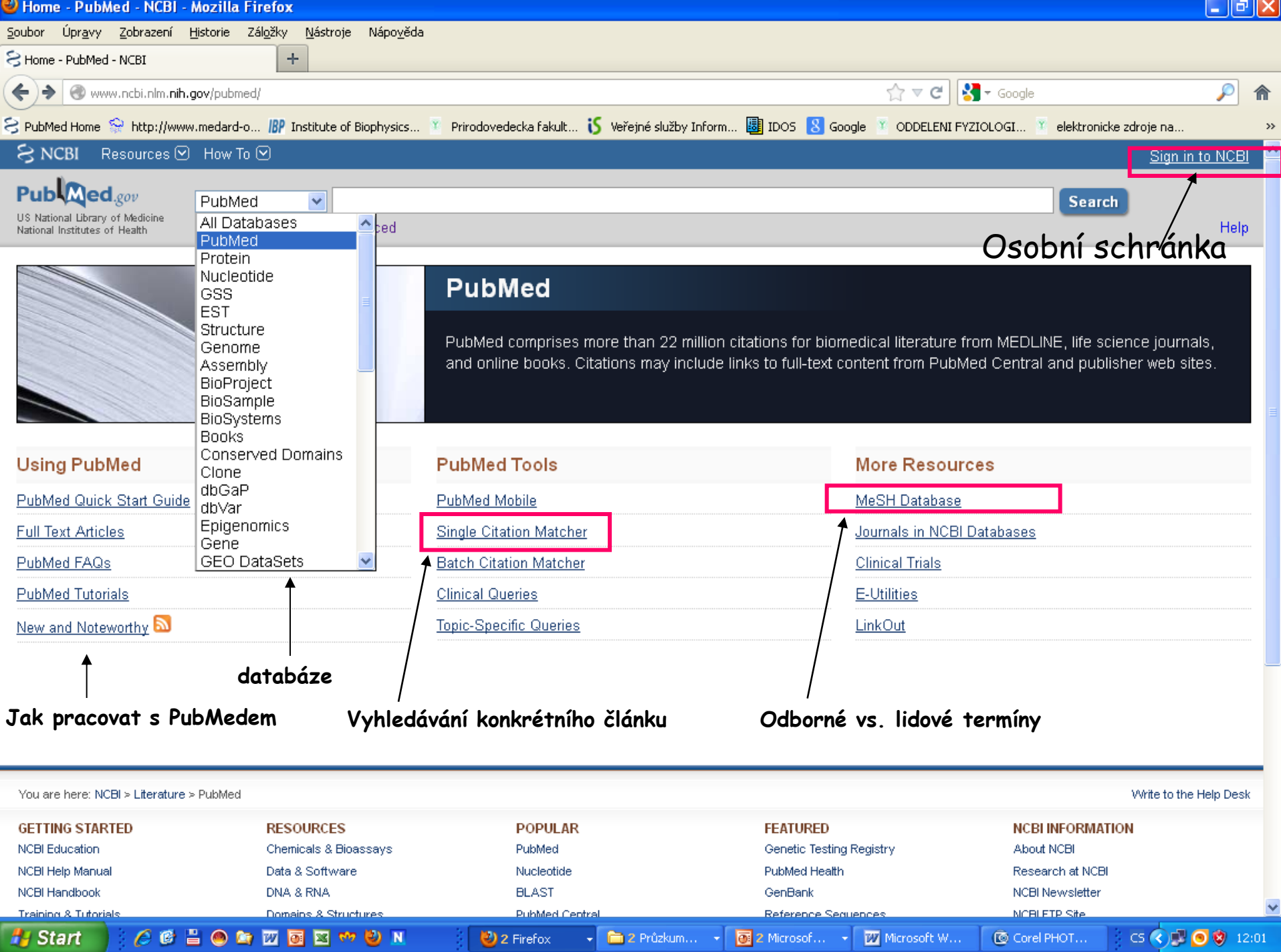

#### **My NCBI**

 $\hat{\mathfrak{n}}$ 

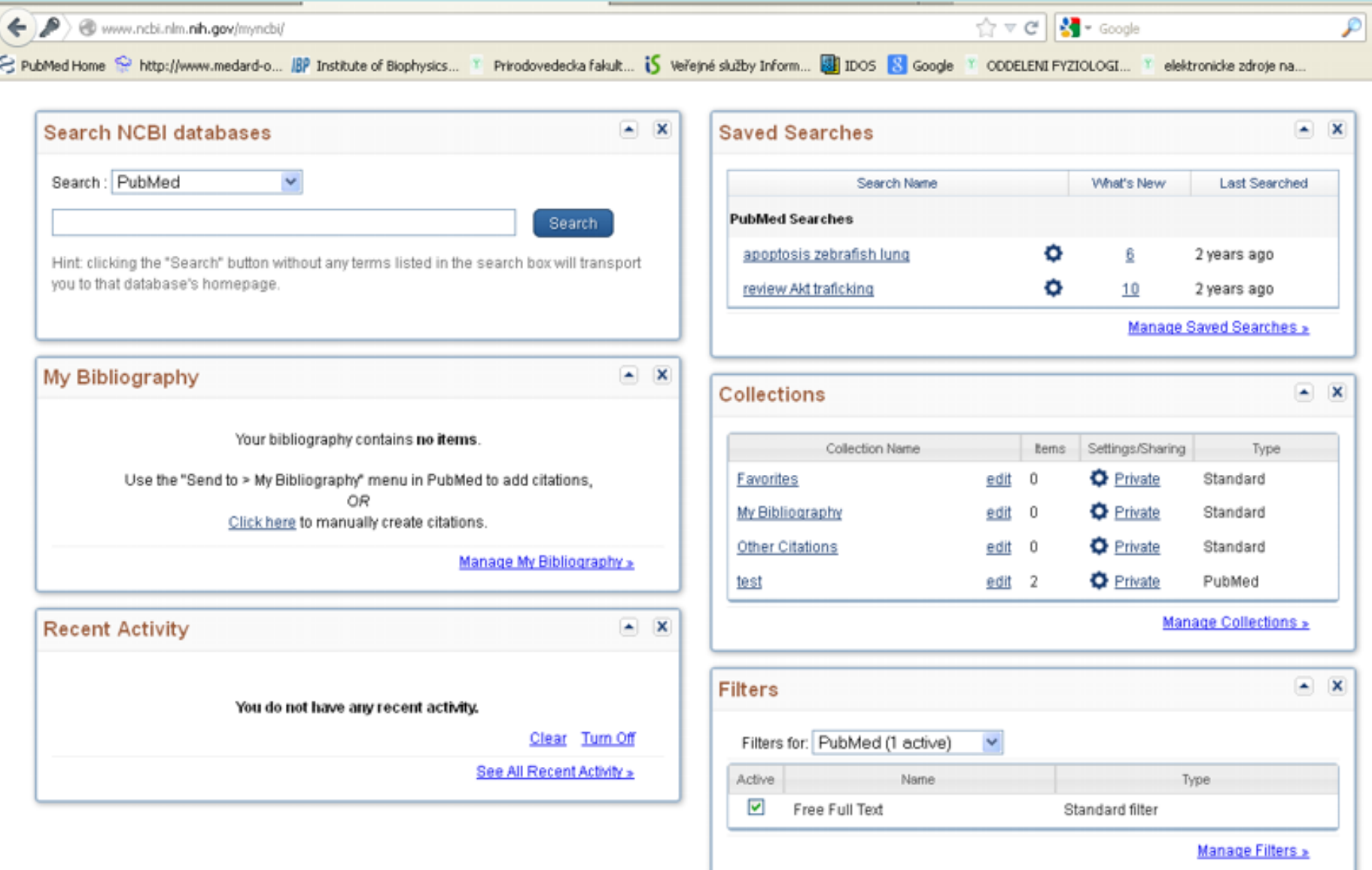

Uchovávání vyhledávaných výsledků, statistika

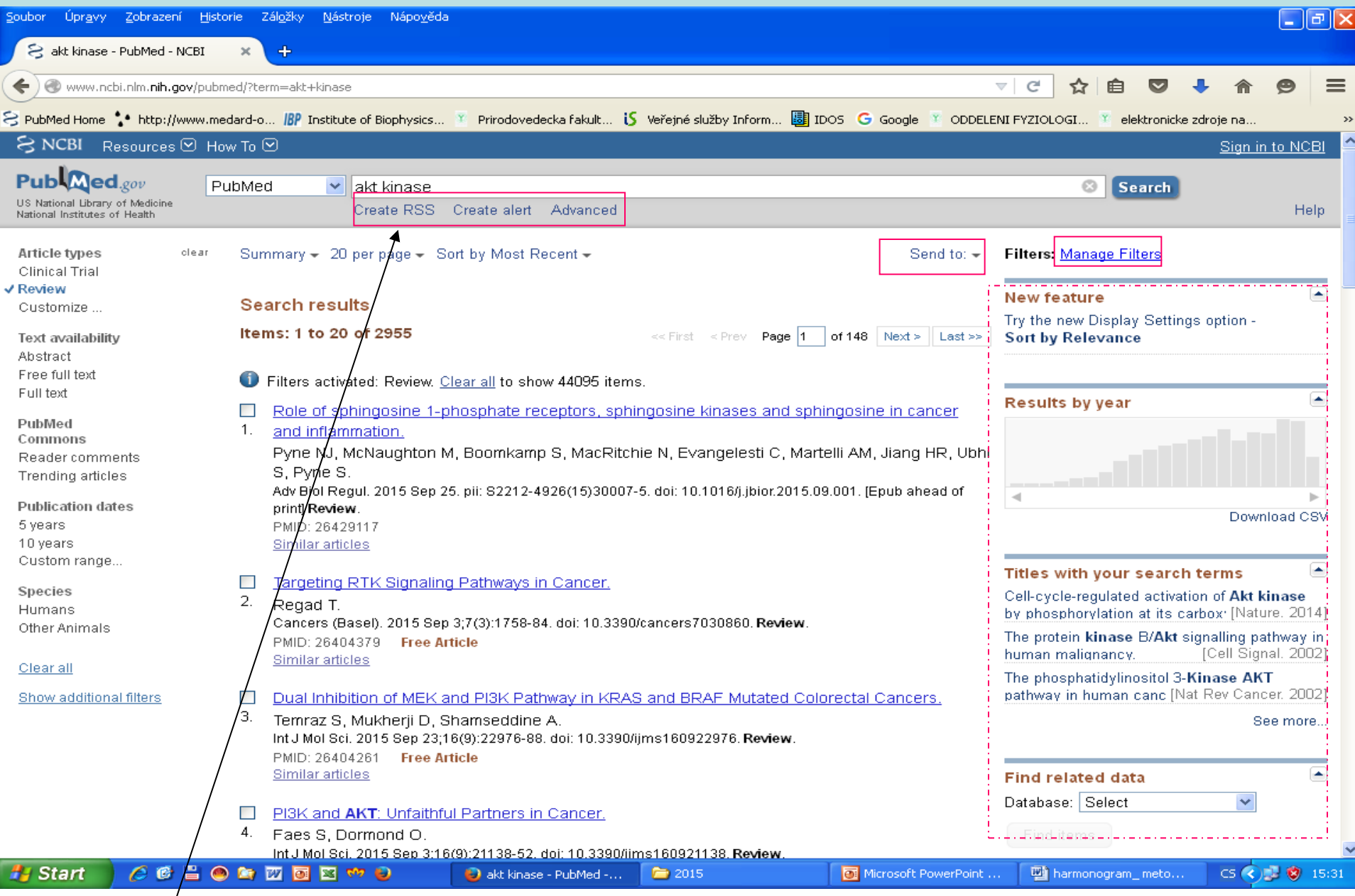

**Really Simple Syndication – buď přehledný formát výsledku hledání, nebo možnost zasílání aktualizací (RSS čtečka)**

#### Základní stránka pro el. zdroje na PřF http://ezdroje.muni.cz/

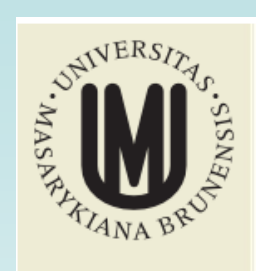

Rozšířené hledání

Přehled zdrojů

Portál EIZ

Hledat

Aktuality

**SFX** 

Kontakt

Admin

**Discovery** 

El. časopisy LinkSource

Vzdálený přístup

English version

Sledování změn RSS

鼺

#### Portál EIZ >

#### Portál elektronických informačních zdrojů MU

Portál elektronických informačních zdrojů

Elektronické informační zdroje (EIZ) pro vědu, výzkum a výuku na MU, Jedná se především o "licencované zdroje" – komerční informační zdroje, pro něž má MU uhrazen přístupový poplatek. Tyto zdroje jsou dostupné pouze zaměstnancům a studentům Masarykovy univerzity a výhradně jen pro jejich akademickou potřebu.

Přístup k licencovaným zdrojům (a služby s tím spojené) je povolen z počítačů zapojených v počítačové síti MU nebo použitím technologií pro vzdálený přístup.

Přehled zdrojů základní přehled elektronických informačních zdrojů předplácených na MU

prohledávání všech elektronických informačních zdrojů z jednoho místa (více Discovery informací...)

Klíčové slovo v

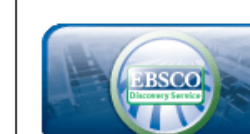

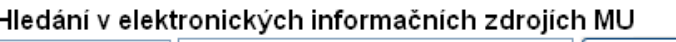

Hledei

□Plný text □Recenzované □Katalog MU

#### Služby nad el. zdroji na MU

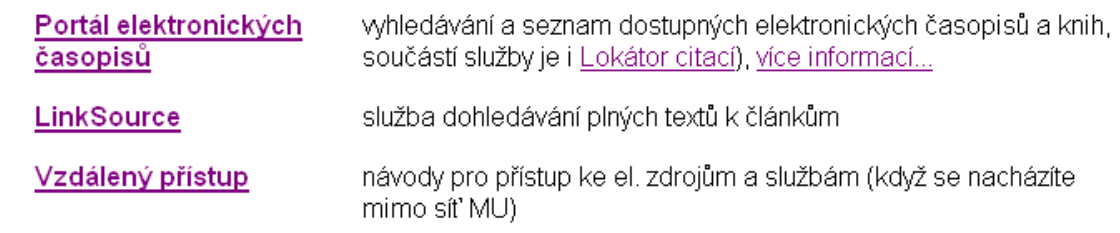

#### Aktuality

5.9.2014 **Archiv Annual Reviews** přístup k článkům AR z let 1932-2012

#### 5.9.2014

Tři nové medicínské informační zdroje MEDLINE Complete. DynaMed, SMART ImageBase

5.9.2014 JoVE - Journal of Visualized

**Experiments** videozáznamy vědeckých experimentů

Více...

#### Nové zdroje

5.9.2014 DynaMed - klinický informační zdroj z oblasti medicíny roložené ne důlezené.

# **Připojování se z PC mimo síť MU**

- nutná registrace v is.muni.cz
- [http://ezdroje.muni.cz/vzdaleny\\_pristup/?la](http://ezdroje.muni.cz/vzdaleny_pristup/?lang=cs) [ng=cs](http://ezdroje.muni.cz/vzdaleny_pristup/?lang=cs)
	- EZProxy
	- VPN
	- Shibboleth
- Informace poskytované knihovnou – https://kuk.muni.cz/vyuka/materialy/

### **[Vyhledávání fulltextů](http://eds.b.ebscohost.com/eds/search/basic?sid=43b66e77-2051-4187-b3d0-d733f8b6dda5%40sessionmgr115&vid=0&hid=115) [-](http://eds.b.ebscohost.com/eds/search/basic?sid=43b66e77-2051-4187-b3d0-d733f8b6dda5%40sessionmgr115&vid=0&hid=115) [Discovery](http://eds.b.ebscohost.com/eds/search/basic?sid=43b66e77-2051-4187-b3d0-d733f8b6dda5%40sessionmgr115&vid=0&hid=115)**

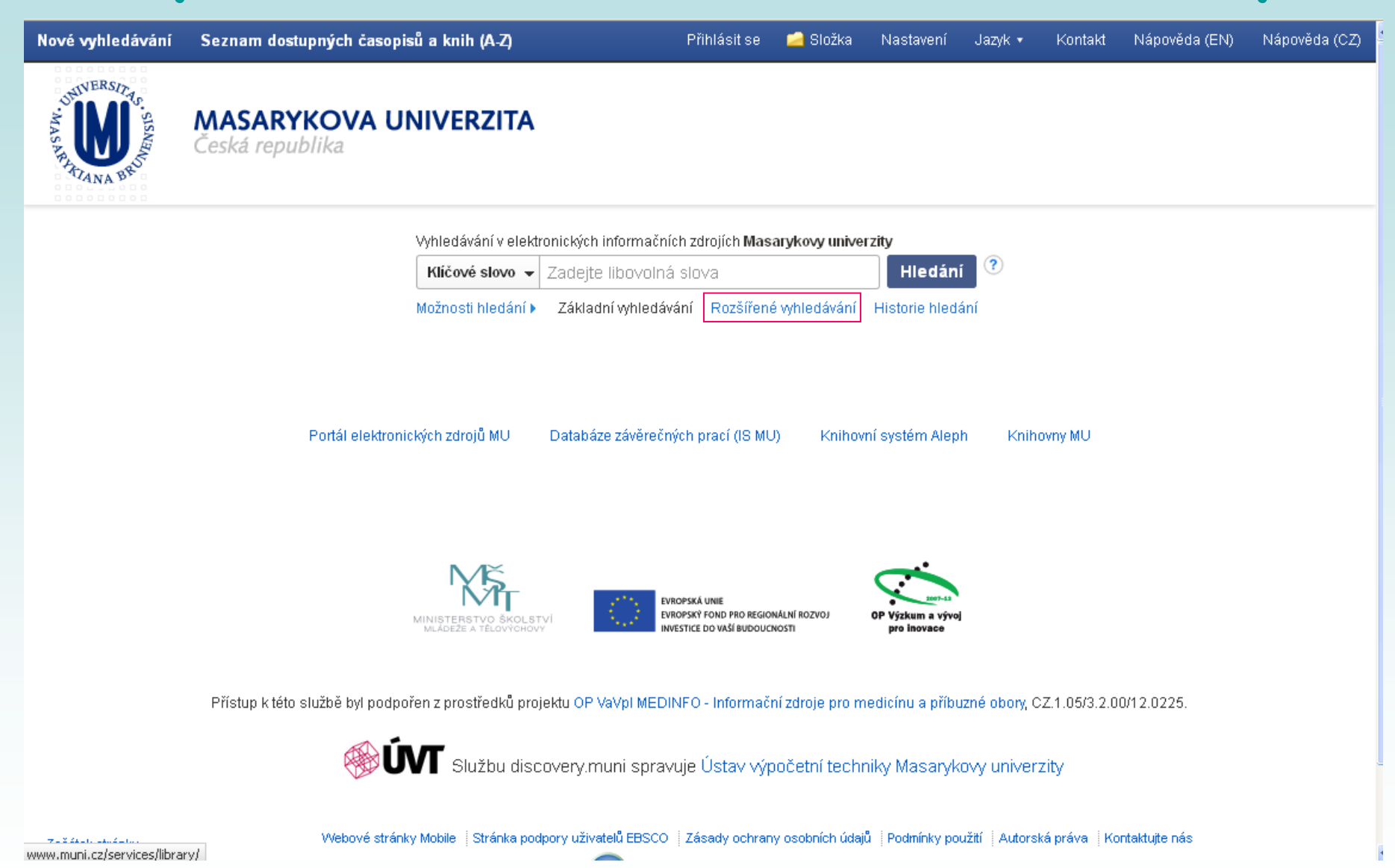

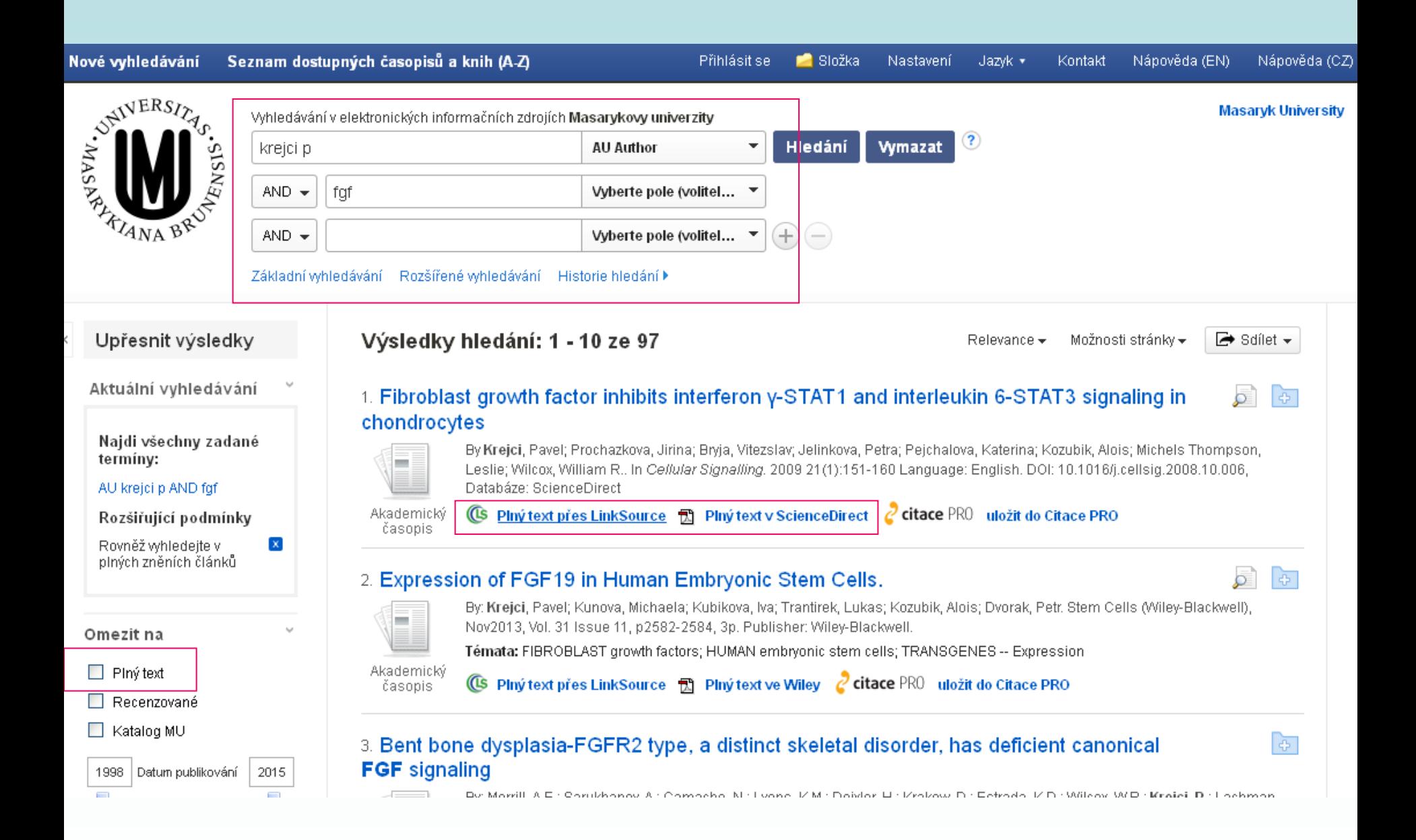

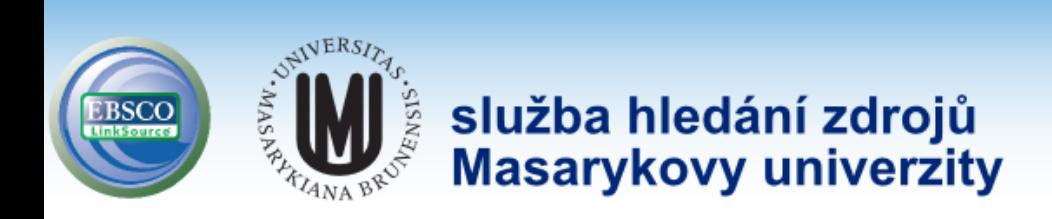

Masarykova univerzita Help LOG Out

Title: Fibroblast growth factor inhibits interferon y-STAT1 and interleukin 6-STAT3 signaling in chondrocytes Source: Krejci, Pavel. Cellular Signalling Volume: 21 Issue: 1 (2009-01-01) p. 151-160. ISSN: 0898-6568

Upřesnit hledání

#### Nalezené zdroje (plný text)

- PPIný text dostupný v Science Direct 1995-01-01 to present
- Není-li k dispozici elektronická verze Vámi hledaného dokumentu, můžete zkusit najít verzi tištěnou
- Ověřit dostupnost titulu v Souborném katalogu ČR
- Ověřit dostupnost jednotky v katalogu Národní knihovny ČR
- Ověřit dostupnost titulu v katalogu Moravské zemské knihovny v Brně 본

#### Hledání v otevřených zdrojích na internetu

- ${\mathcal{L}}$  Vyhledat více informací o autorovi na Google Scholar.
- ₽ Najít více informací o dokumentu na Google Scholar

#### Bibliografické manažery

- **EndNote** Exportovat citaci do EndNote
- Exportovat citaci do RefWorks

## **Statistické údaje**

#### **[Web of Sciences](http://apps.webofknowledge.com/UA_GeneralSearch_input.do?product=UA&search_mode=GeneralSearch&SID=X2l4xJllC9tr26R7BRw&preferencesSaved=)**

- **-** [impact factor časopisů](http://admin-apps.webofknowledge.com/JCR/JCR?PointOfEntry=Home&SID=X2l4xJllC9tr26R7BRw)
- [citovanost autorů, článků](http://apps.isiknowledge.com/WOS_CitedReferenceSearch_input.do?product=WOS&SID=U2CC67kdA23cgfN8oLa&search_mode=CitedReferenceSearch)
- Current content

```
 počet citací článků, které vyšly 
"Impact factor" za rok X = v daném časopise v letech (X-1) a (X-2)
                              počet článků vyšlých v daném
                             časopise v letech (X-1) a (X-2)
                                 počet citací článků, které vyšly 
"Immediancy factor" za rok X = v daném časopise v roce X
                                 počet článků vyšlých v daném
                                       časopise v roce X
```
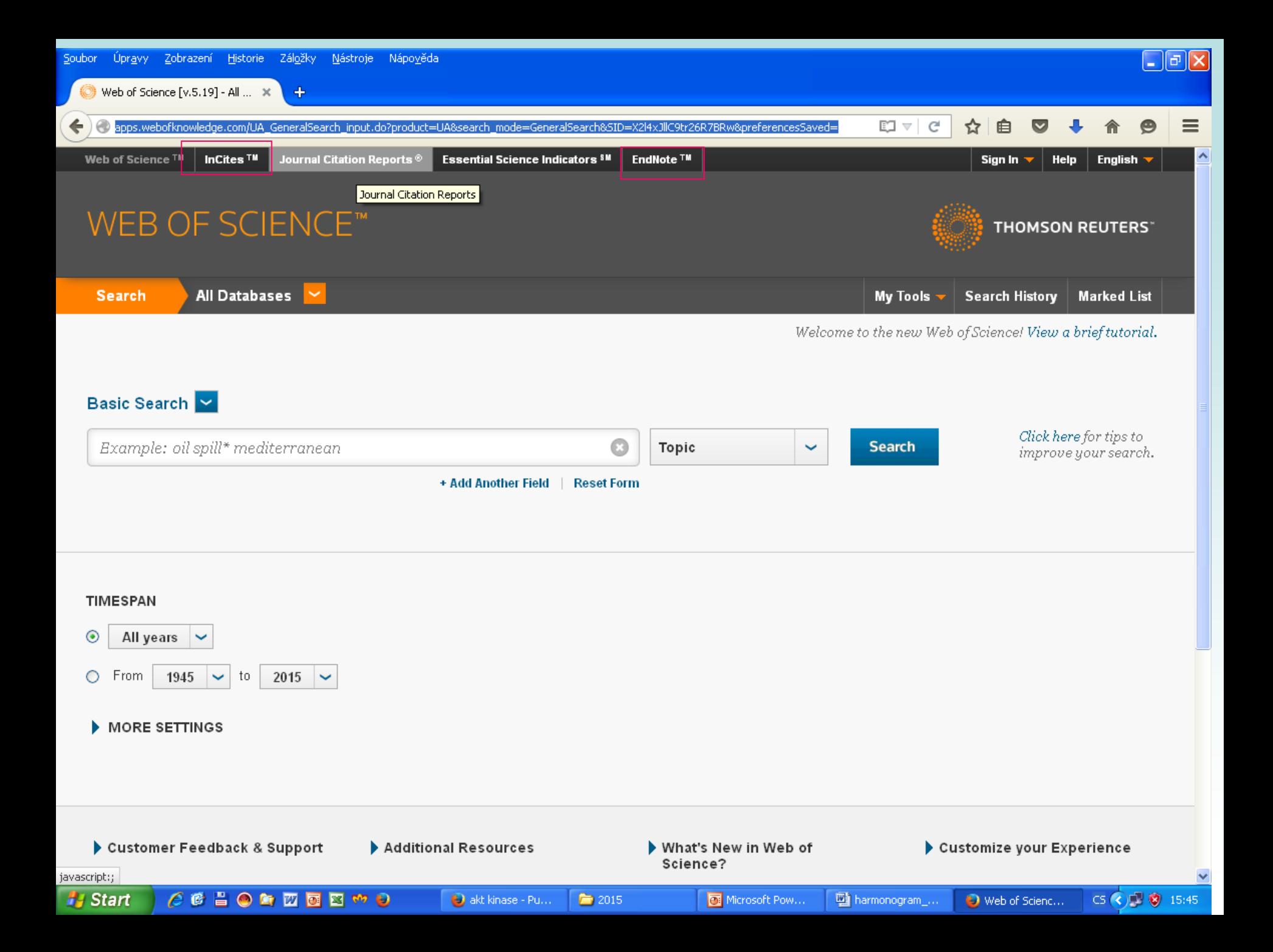

### **Citační manažer EndNoteWeb**

#### https://www.myendnoteweb.com/EndNoteWeb.html?func=slogout&locale=en\_us&

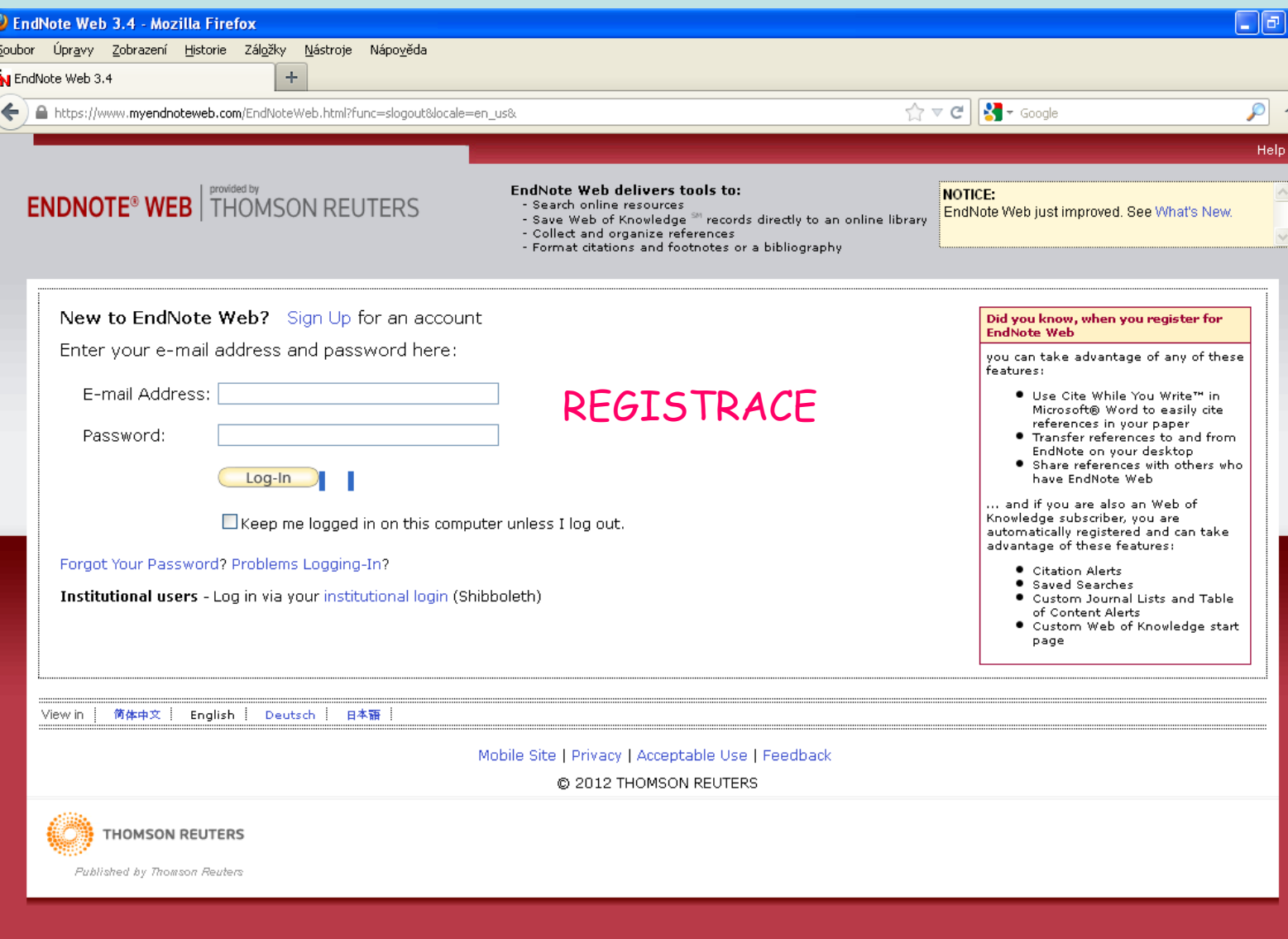

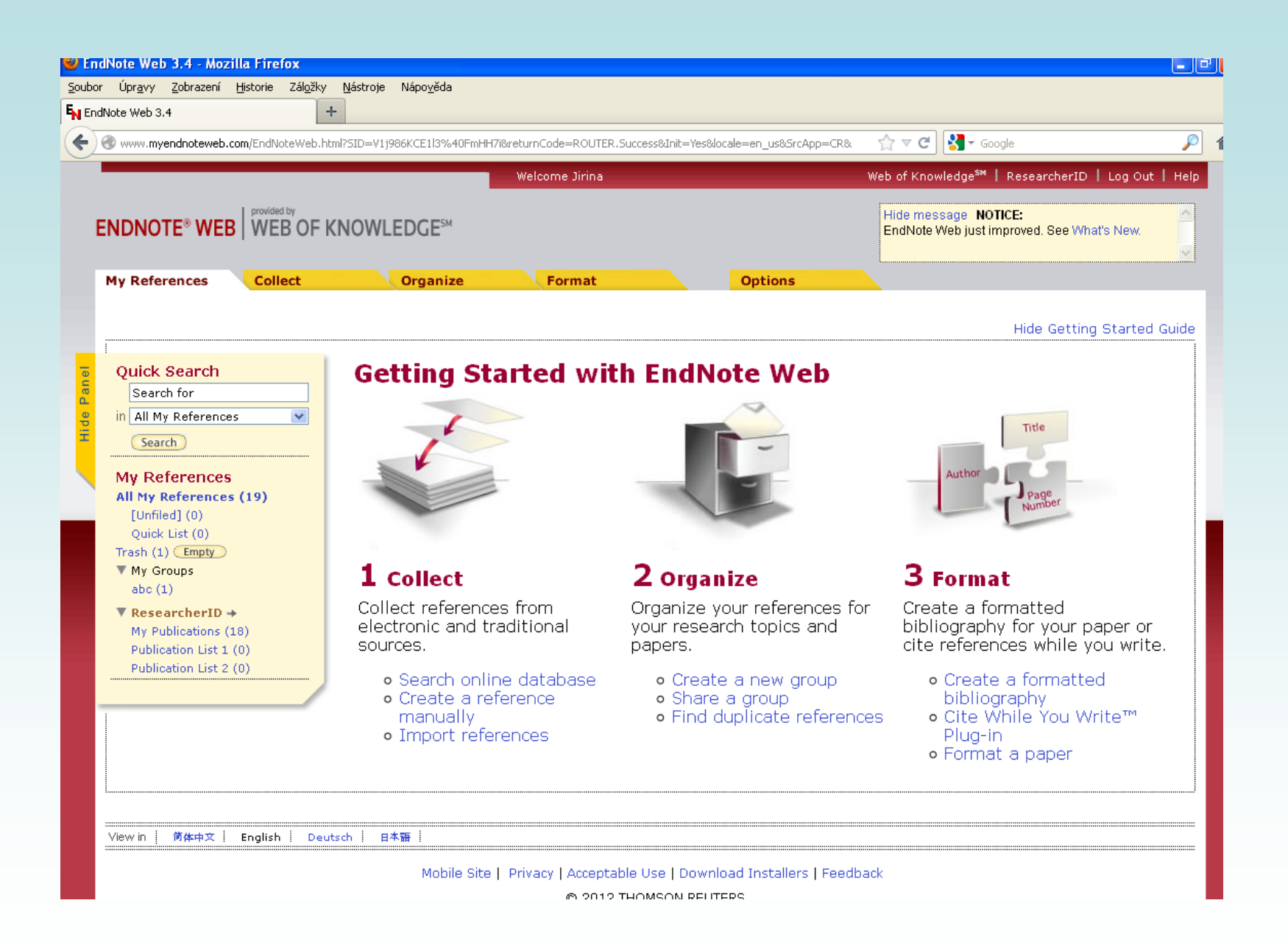

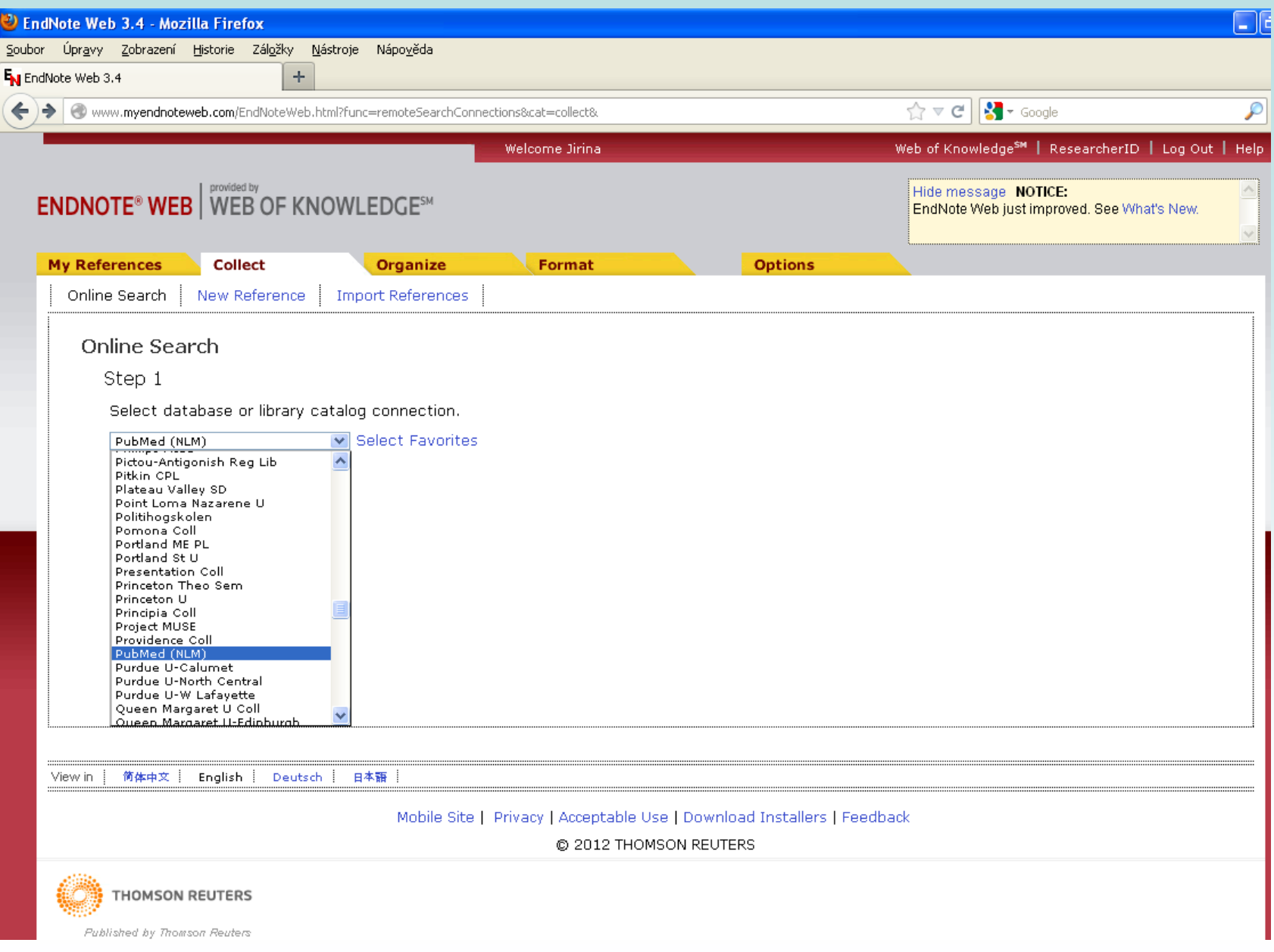

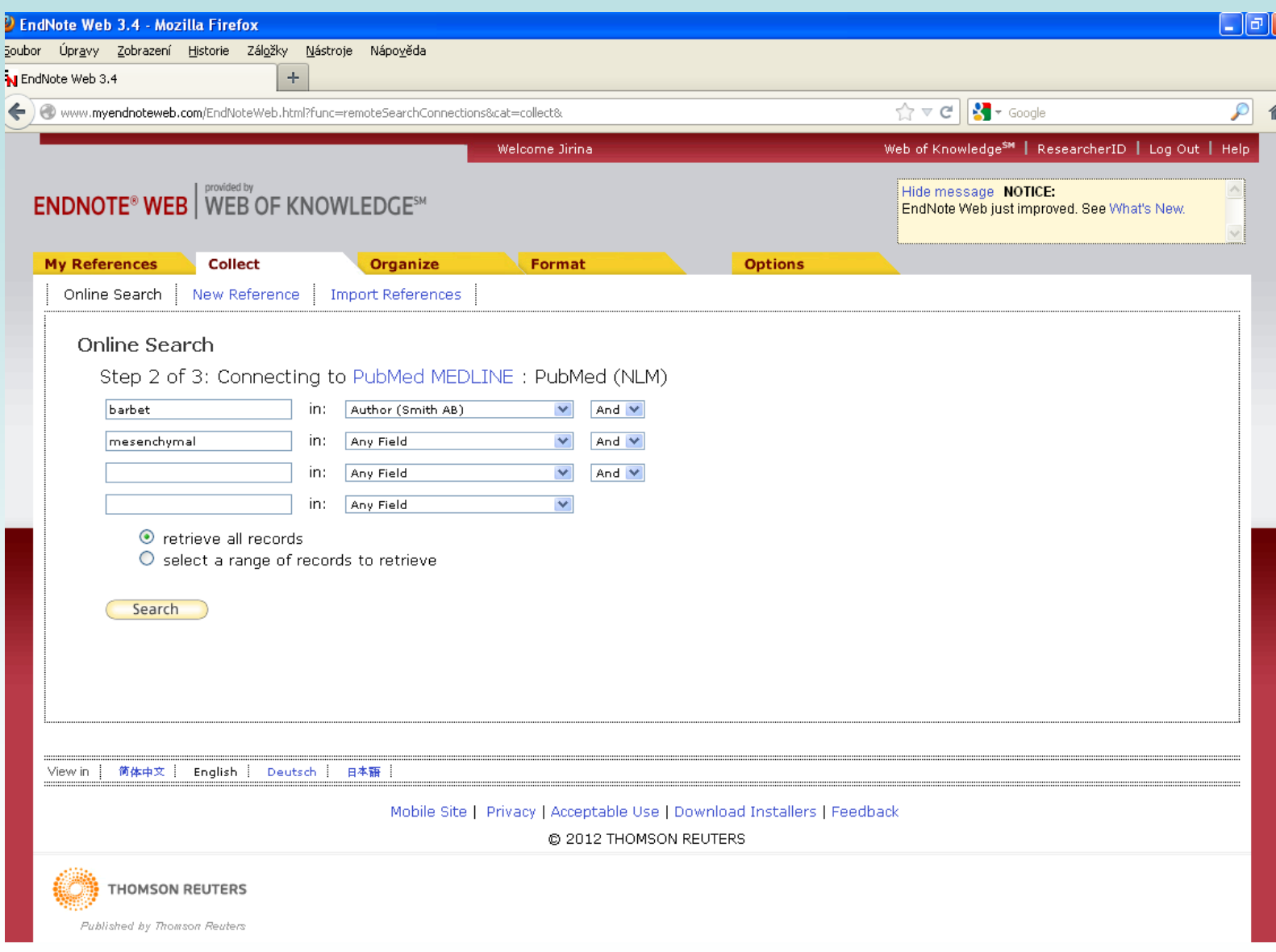

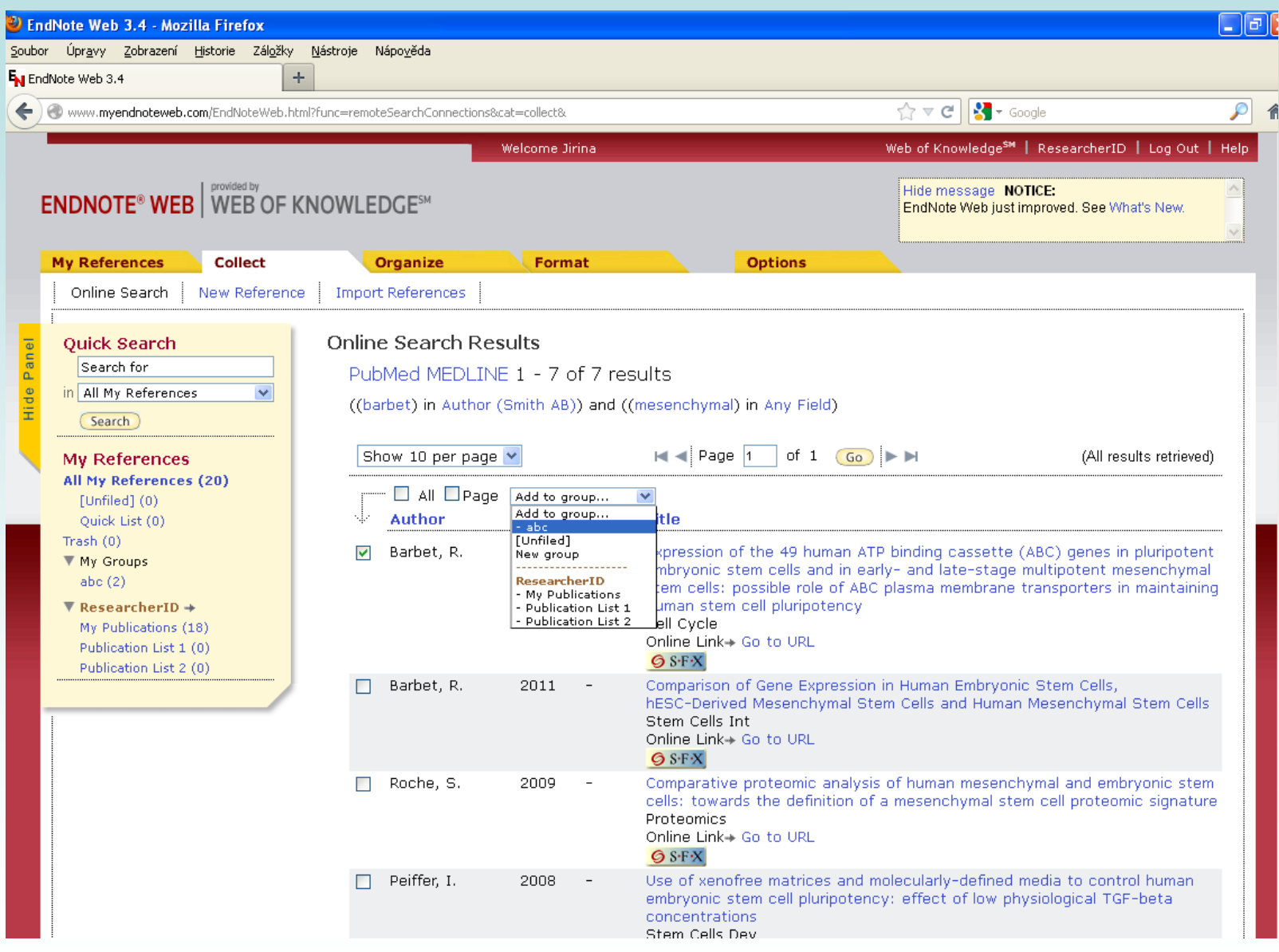

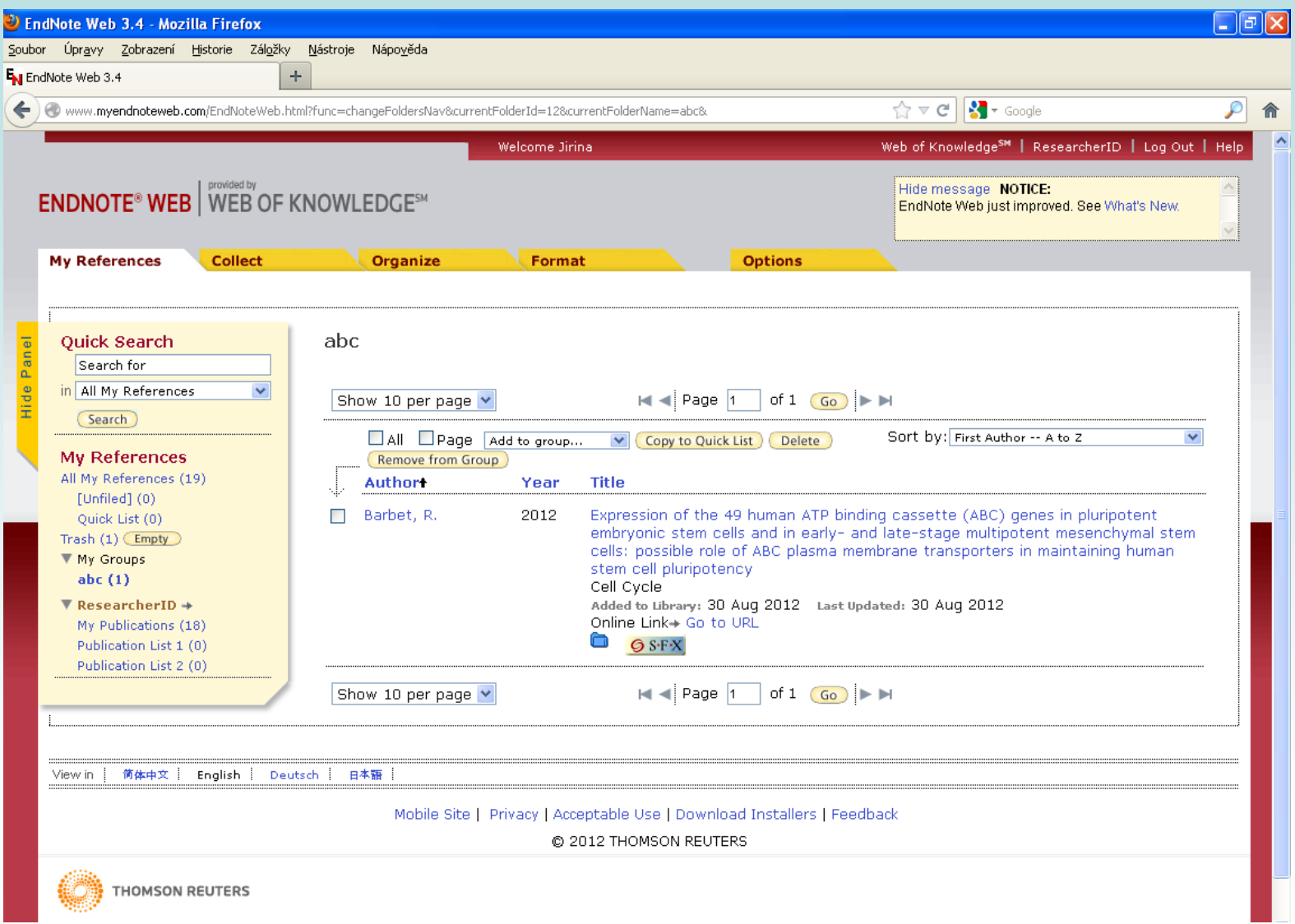

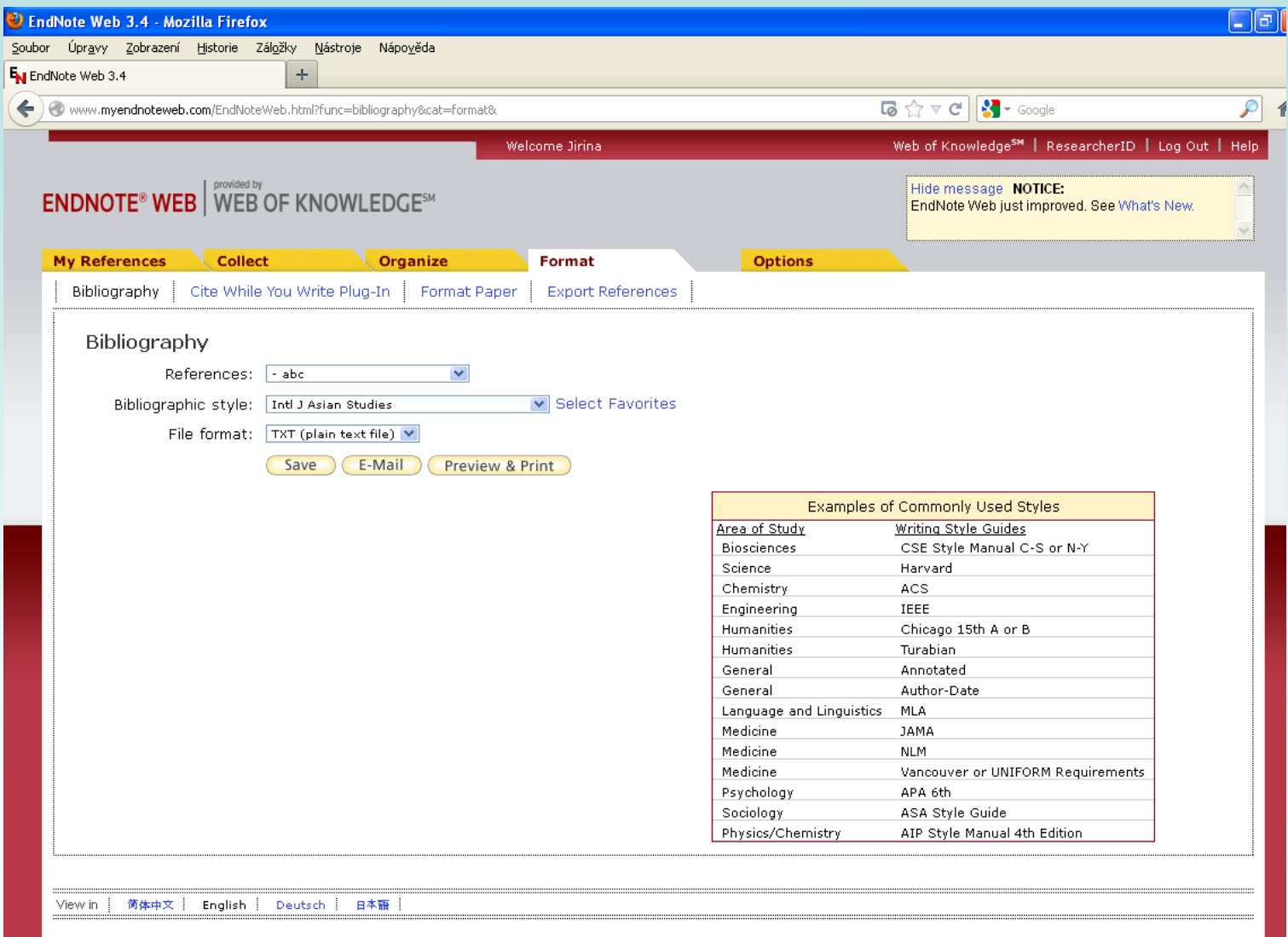

as a final solid at solid decrease the sequence of the contradiction of the solid decrease of  $\sim$ 

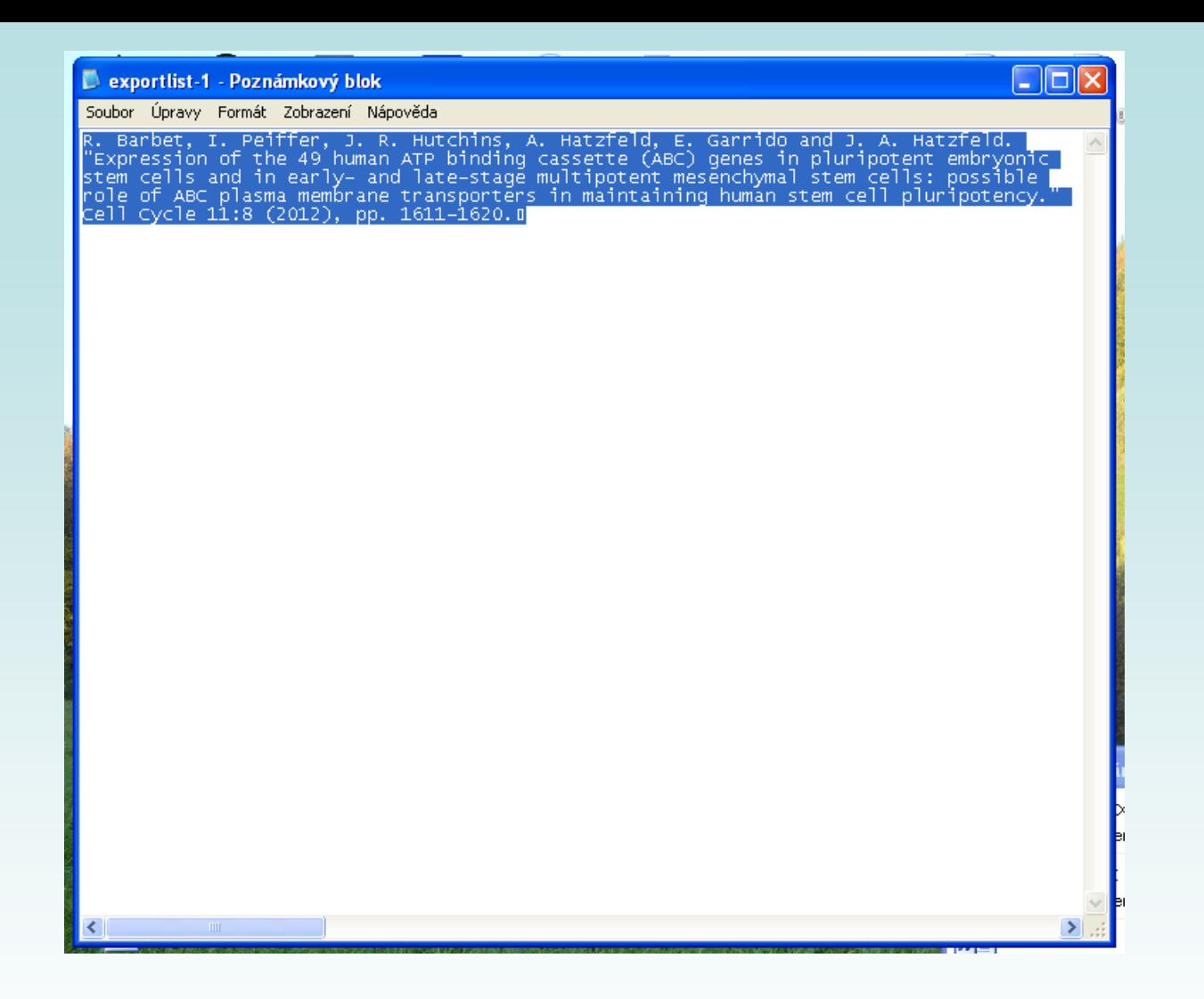

- 2. Možnost cite while you write
	- stažení aplikace

http://www.myendnoteweb.com/EndNoteWeb.html?func=downloadInstallers&

### **Cite while you write**

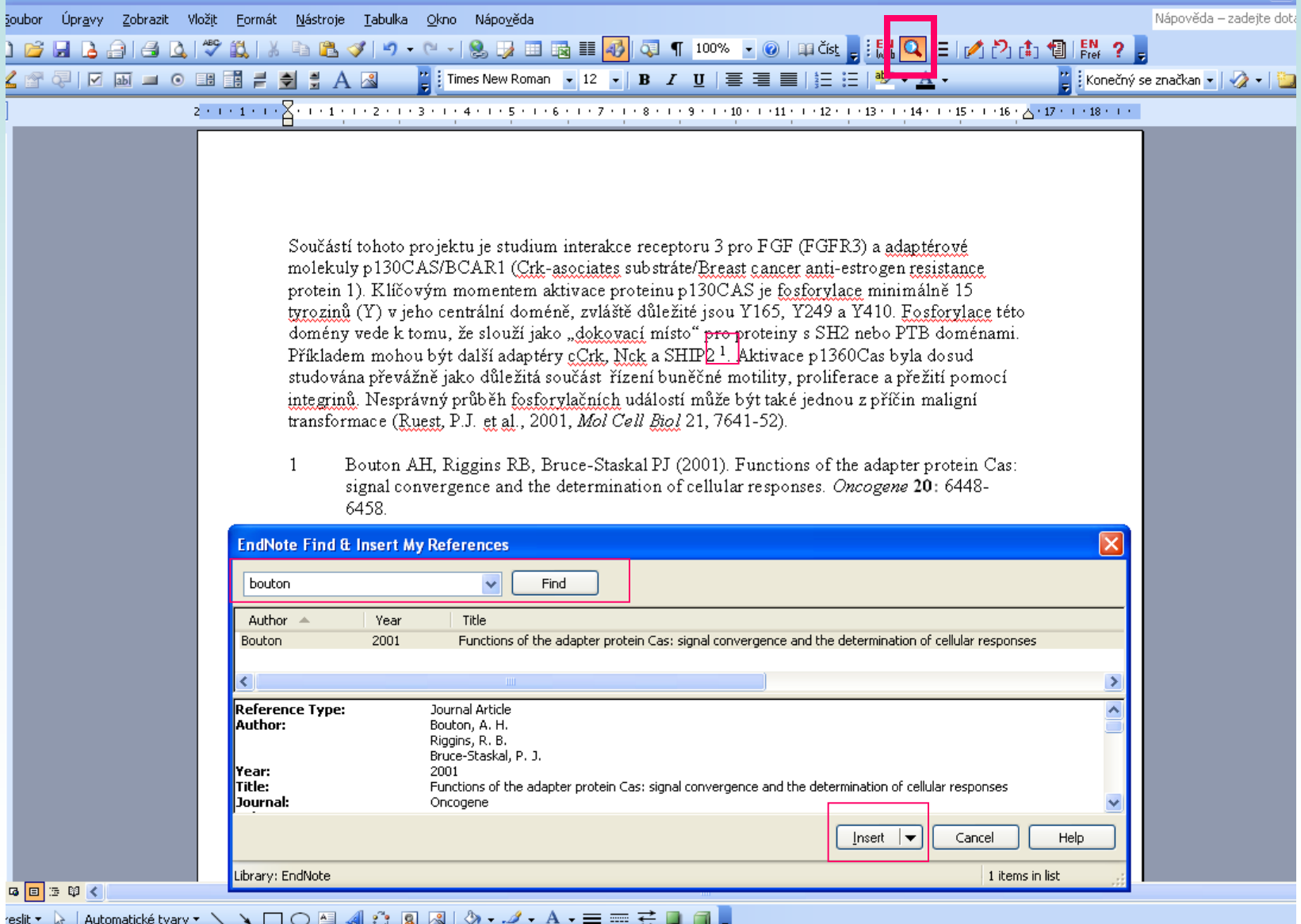

### **[Citační manažer Mendeley](http://www.mendeley.com/)**

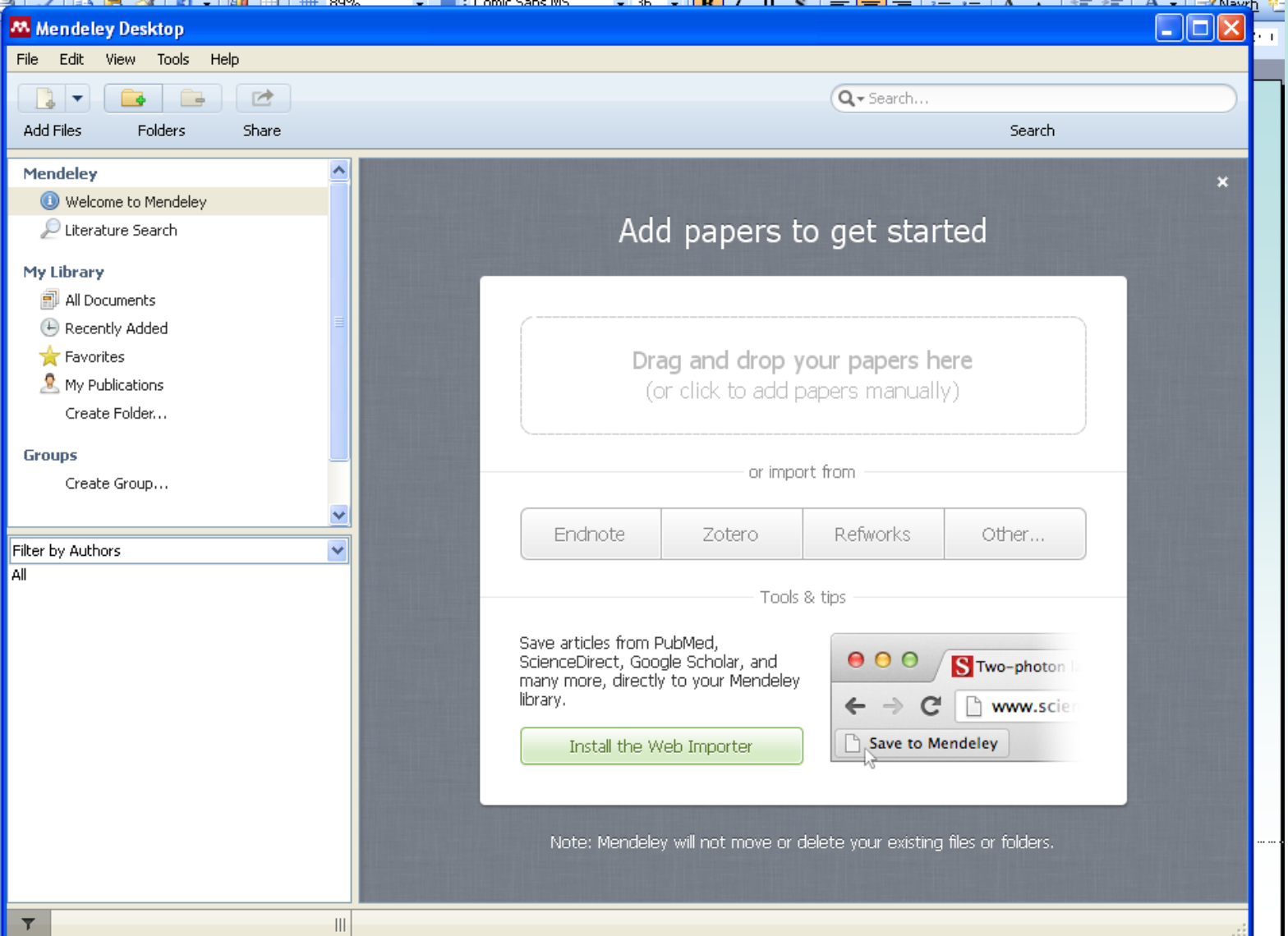

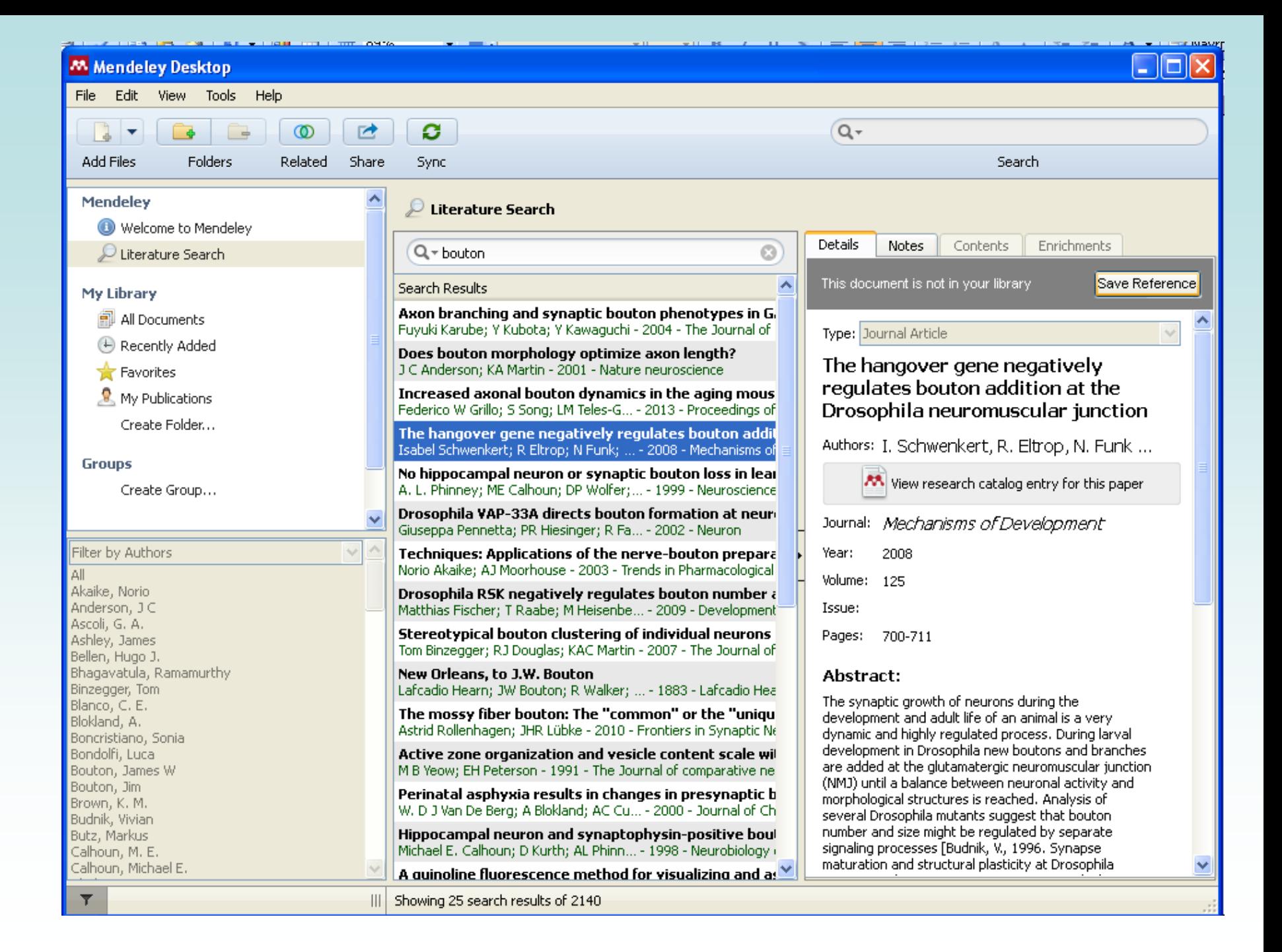

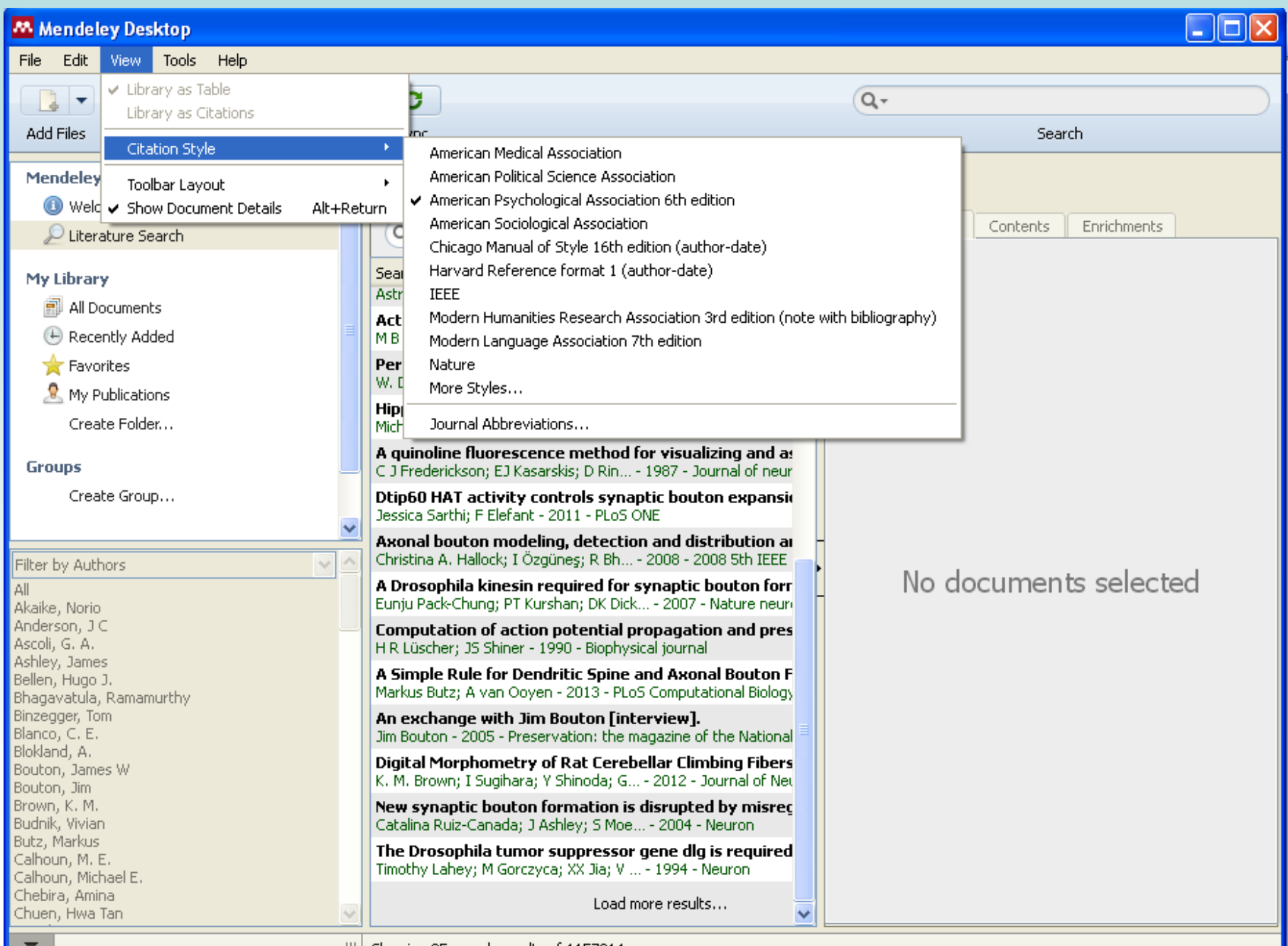

## **Citační manažer Zotero**

<https://kuk.muni.cz/vyuka/materialy/zotero/index.html>

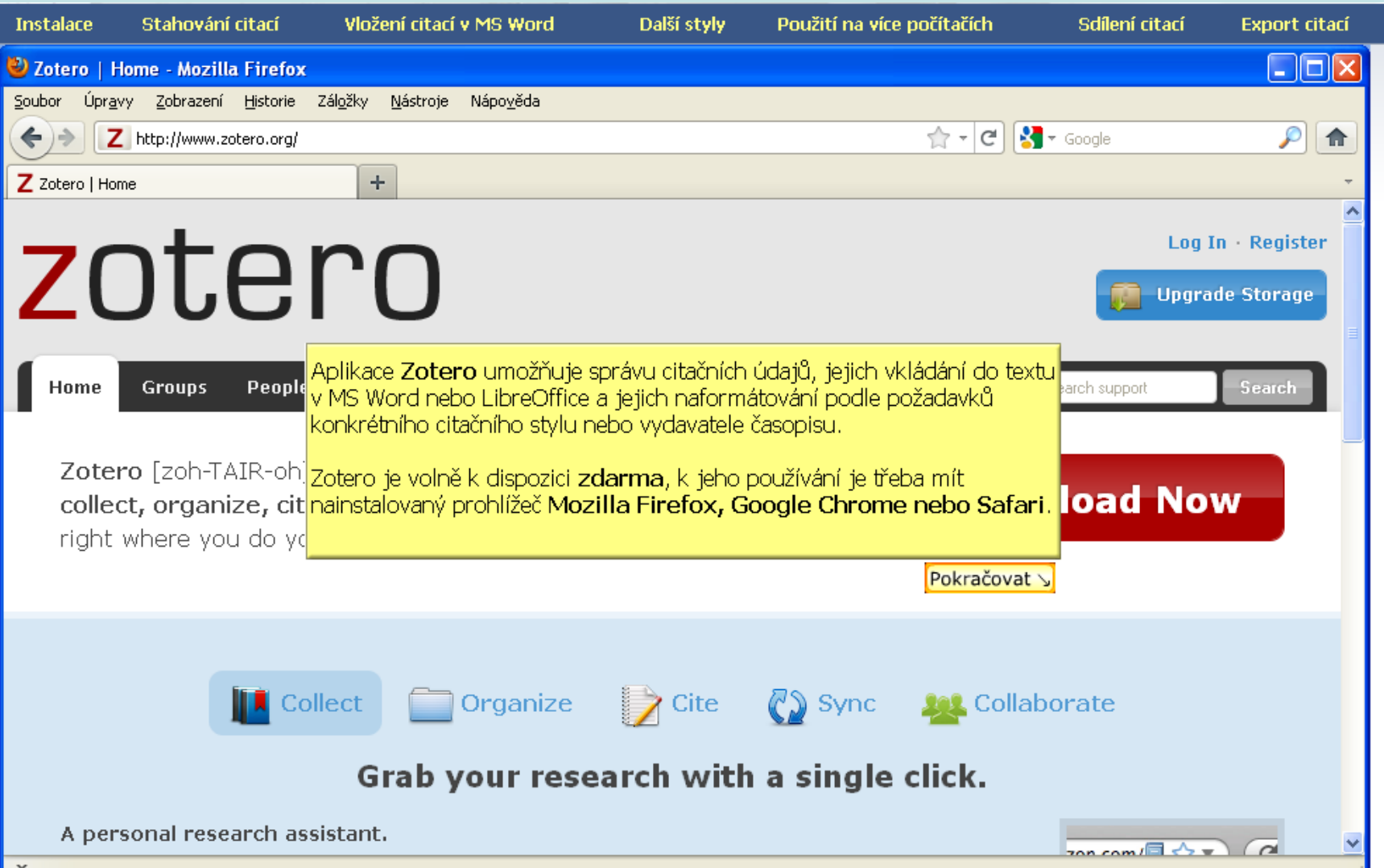

**V případě pochybností jak citovat si pročtěte níže uvedené zdroje**

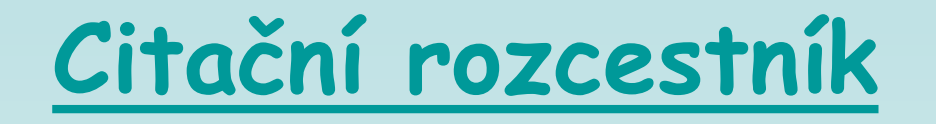

https://is.muni.cz/auth/elearning/warp?furl=%2Fauth%2Fel%2F1411%2Fpodzim2 006%2FDSVIz01%2Findex.qwarp;so=ta;qurl=%2Fel%2F1411%2Fpodzim2006%2F DSVIz01%2Findex.qwarp;prejit=

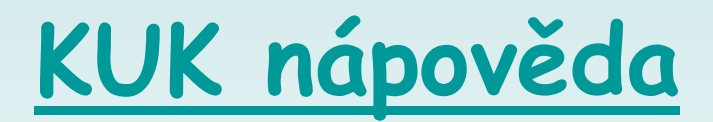

https://kuk.muni.cz/vyuka/materialy/index.php

### **[Metodika tvorby bibliografických citací](http://is.muni.cz/do/rect/el/estud/prif/ps11/metodika/web/ebook_citace_2011.html#uvod)**

http://is.muni.cz/do/rect/el/estud/prif/ps11/metodika/web/ebook\_citace\_ 2011.html#uvod

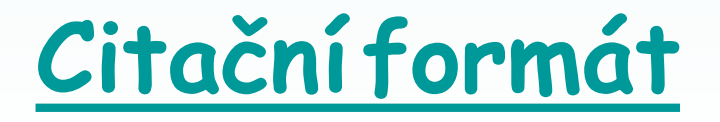

http://www.citace.com/

## **Praktické informace**

- [Laboratorní průvodce](http://www.labo.cz/) http://www.labo.cz/
- [Gate to Biotech](http://www.gate2biotech.com/) http://www.gate2biotech.com/
- [Abcam](http://www.abcam.com/) http://www.abcam.com/
- Laboratorní manuály <http://userpages.umbc.edu/~jwolf/method1.html> <http://www.cshprotocols.org/>
- Konference

 <http://www.conference-service.com/conferences/biology.html> <http://www.conferencealerts.com/biology.htm>

- FEBS <http://www.febs.org/>
- EMBO <http://www.embo.org/>
- ČSBMB <http://www.csbmb.cz/>

# **[D](http://www.sigmaaldrich.com/Area_of_Interest/Life_Science/Cell_Signaling/Scientific_Resources/Pathway_Slides___Charts/Mitogen_activated_Protein_Kinase_Cascades.html)alší pomůcky**

#### • [Sigma pomůcky](http://www.sigmaaldrich.com/technical-service-home/web-tool-box.html)

http://www.sigmaaldrich.com/technical-service-home/webtool-box.html

#### [Cell signalling technology](http://www.cellsignallingbiology.org/default.htm) http://www.cellsignallingbiology.org http://www.cellsignal.com/common/content/content.jsp?id= science-pathways

- [ProteinLounge](http://www.proteinlounge.com/) (placené, možná trial for free) http://www.proteinlounge.com
- [Reactome](http://www.reactome.org/)  http://www.reactome.org
- **[Qiagen](http://www.sabiosciences.com/pathwaycentral.php)**

http://www.sabiosciences.com/pathwaycentral.php